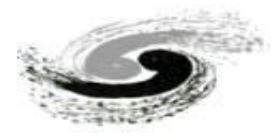

## **HEPS CT重建软件(**单机版**)**使用说明

### **MOCUPY-Version0**

HEPS X射线显微成像线站

2022年9月

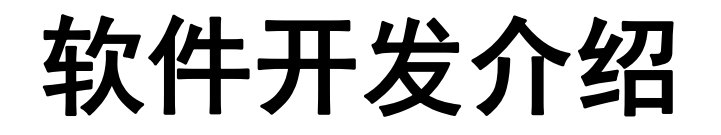

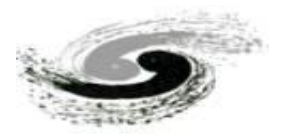

- HEPSCT单机版:MOCUPY是基于CUDA进行GPU加速的快速CT重建软件,包含图像导入、预处理、相位 恢复(待集成)以及图像重建和数据分析等模块。主要是为了满足国内外同步辐射用户对于"海量"X 射线CT数据处理的需求。
- 本软件提供FBP、Grid、EM等多种重建算法,能够在数秒内完成对图像尺寸为2k\*2k的投影数据集的 三维重建计算,此外本软件将根据实验技术的不断发展,陆续推出基于深度学习算法的数据分析模块, 为今后同步辐射用户的科研工作开展,提供有利的支持。

软件开发组成员:张凯、袁清习、王研、张锦、周陈鹏

# 0.系统要求和打开方式

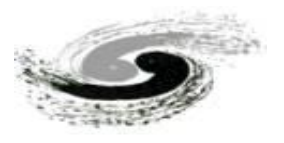

#### 1.软件安装要求:

由于本软件算法使用CUDA软件库进行编写, 其运行需要Turing、Ampere架构核心或更新版本的NVIDIA显卡/计算卡

(可查询显卡是否支持CUDA:*<https://www.techpowerup.com/gpu-specs/?mfgr=NVIDIA&sort=name>*)。此外,为了达到本软件较高的重 建速度,请尽量使用NVMe SSD(如: WD:SN770/SN570、KBG40ZNS等)进行数据的读写。

推荐计算机显卡性能 (或高于此性能) :

| 测试编号                 | 计算机性能                                |                 |         |                       | 总耗时                           |
|----------------------|--------------------------------------|-----------------|---------|-----------------------|-------------------------------|
|                      | 显卡                                   | 硬盘              | 内存      | 数据大小                  | (读写+图像预<br>处理+重建)             |
|                      | NVIDIA GeForce RTX 3060 laptop (6GB) | WD_SN570        | $16$ GB | $2k*2k*1441p(11.3GB)$ | 49s                           |
| $\overline{2}$       | NVIDIA GeForce RTX 3090 (24GB)       | Samsung 980 Pro | 200 GB  | $2k*2k*1441p(11.3GB)$ | 35s                           |
| 3                    | NVIDIA GeForce RTX 3090 (24GB)       | Samsung 980 Pro | 200 GB  | $5k*4k*1441p(56.2GB)$ | 6mins 54s                     |
| $\overline{4}$       | NVIDIA GeForce RTX 3090 (24GB)       | Samsung 980 Pro | 200 GB  | $5k*4k*5120p(200GB)$  | $11 \text{mins } 34 \text{s}$ |
| , , , , <u>, ,</u> , |                                      |                 |         |                       |                               |

### 2.软件打开方式:

双击CTRecon文件夹中的: startCTRecon. bat

# 1.图像预览模块

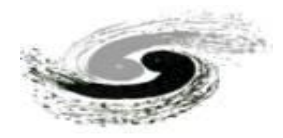

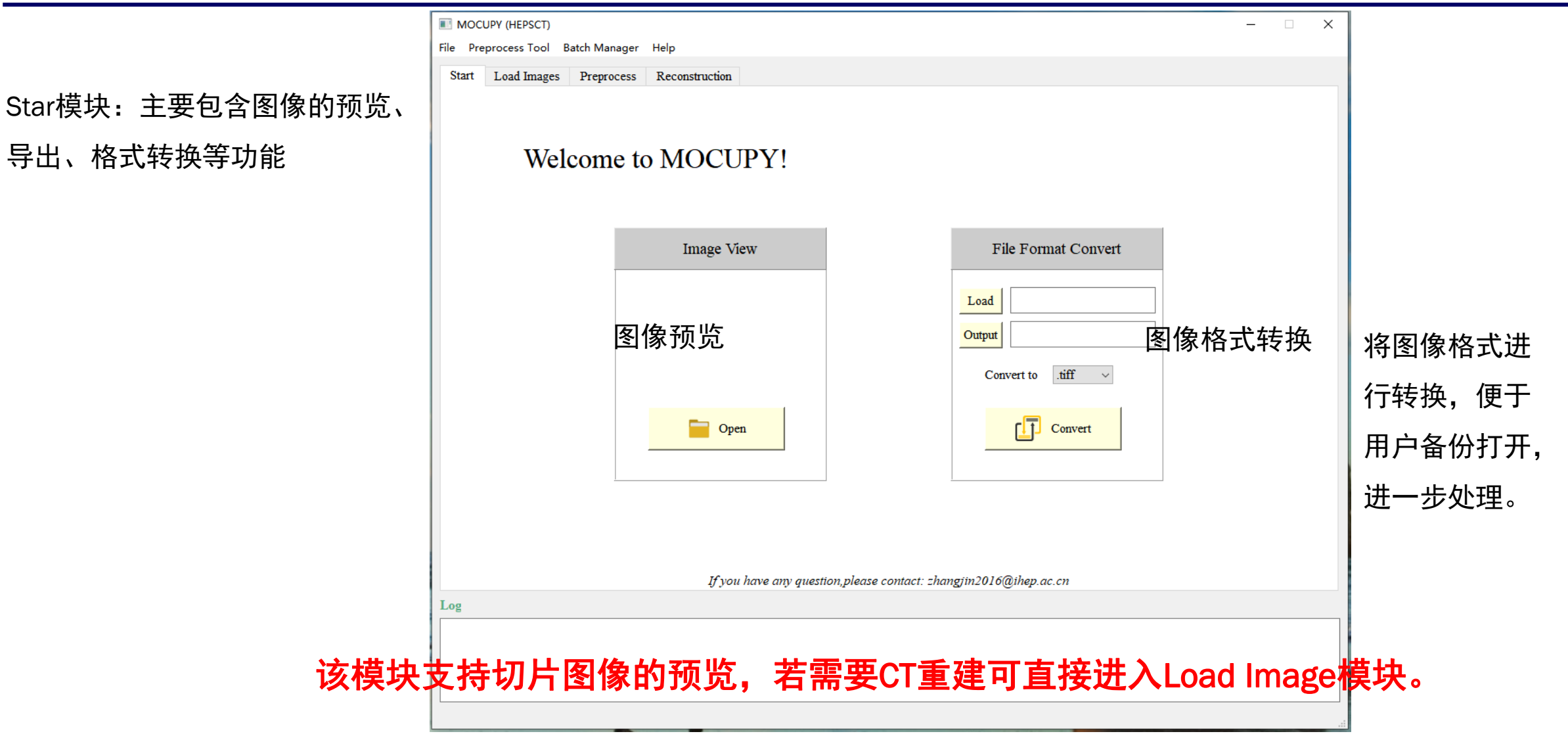

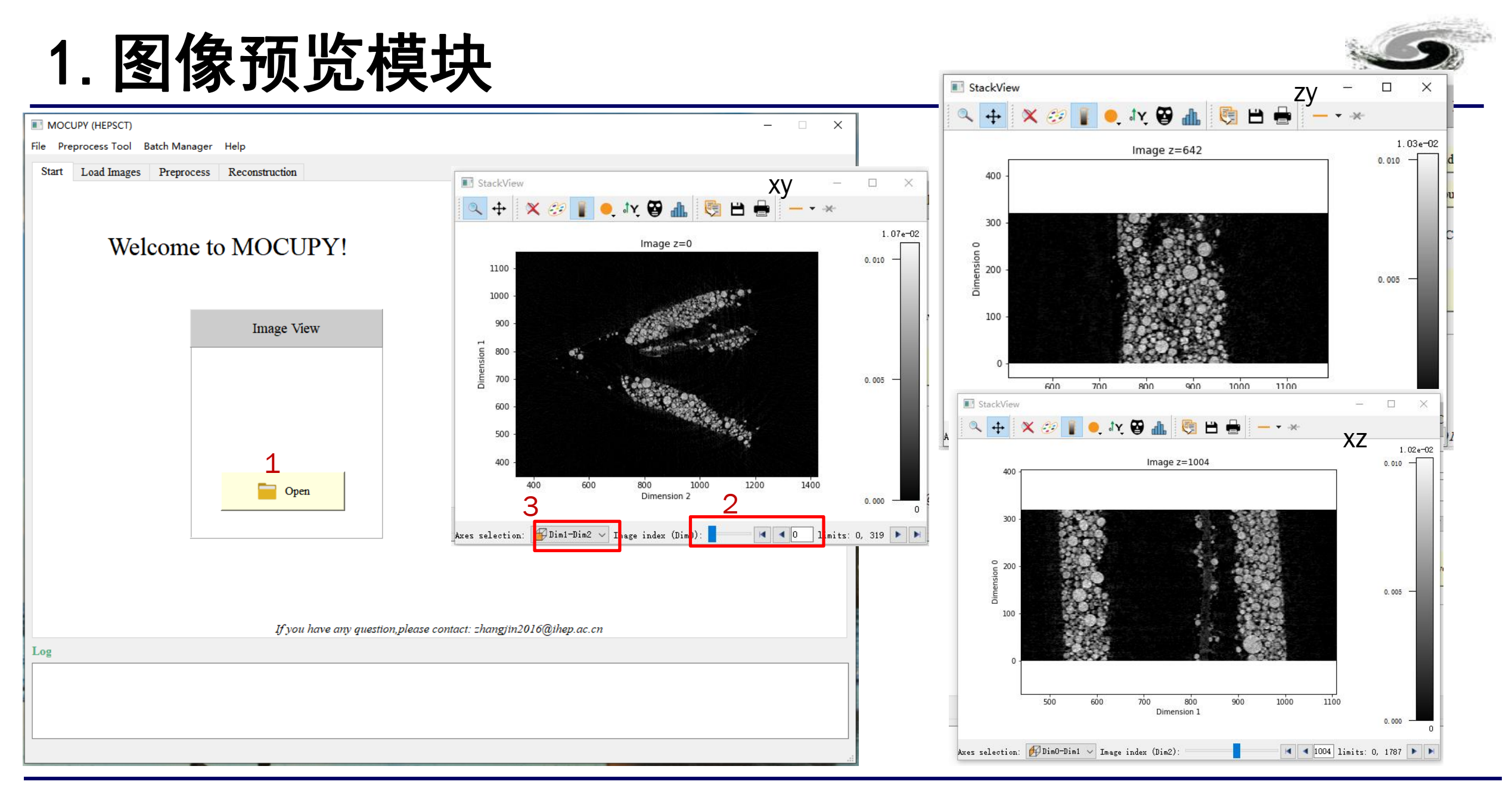

1.点击open选择文件; 2.拖动调节不同层的slice; 3.选择不同方向的切片显示

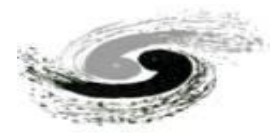

# CT数据重建流程

1.图像导入

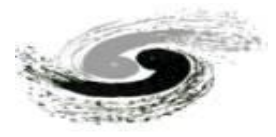

Load Images模块:主要包含图像的导入、 显示以及灰度调节等功能

- 1. 点击Load Image切换至图像导入页面;
- 2. 导入投影数据;
- 3. 导入背景数据;
- 4. 导入暗场数据;

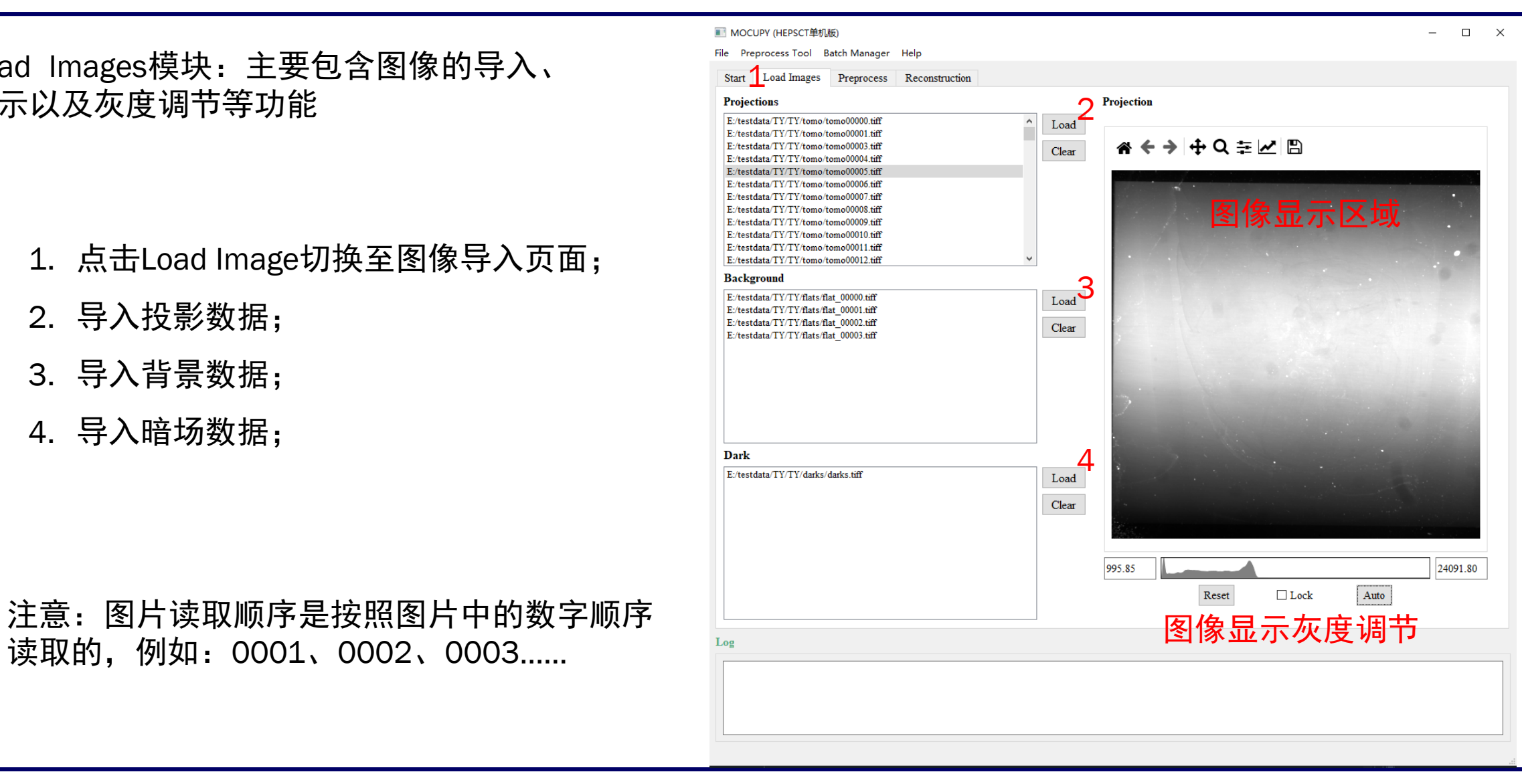

# 2. 图像预负计理 Preprocess模块:重建预处理,包含降噪、扣除背景、去除负<br>2.图像预贝比理 值、选区、背景归一化以及投影图Line Profile预览等功能

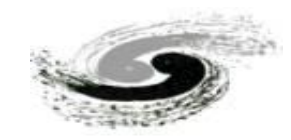

- 选择降噪算法:
- 2. 平场矫正(扣背景);
- 3. 去除图像中的负值; 默认勾选
- 4. 选择感兴趣的重建区域:打勾,并在图像显示 区域点击鼠标左键,拖动选区,确定之后,点 击set ROI |, 图中红色虚线部分即重建区域; 如需重建整个图像则跳过该步骤
- 5. 打勾, 在图像显示区域点击鼠标左键, 在没有 样品的地方,选择背景归一化的区域,点击 Set BgROI 确定; (注意: 该区域选择不能超 过300\*300,若样品占满整个区域,这步可跳 过;)
- 6. Manual Update为手动更新;
- 7. Auto Update打勾:自动更新图像显示区域;

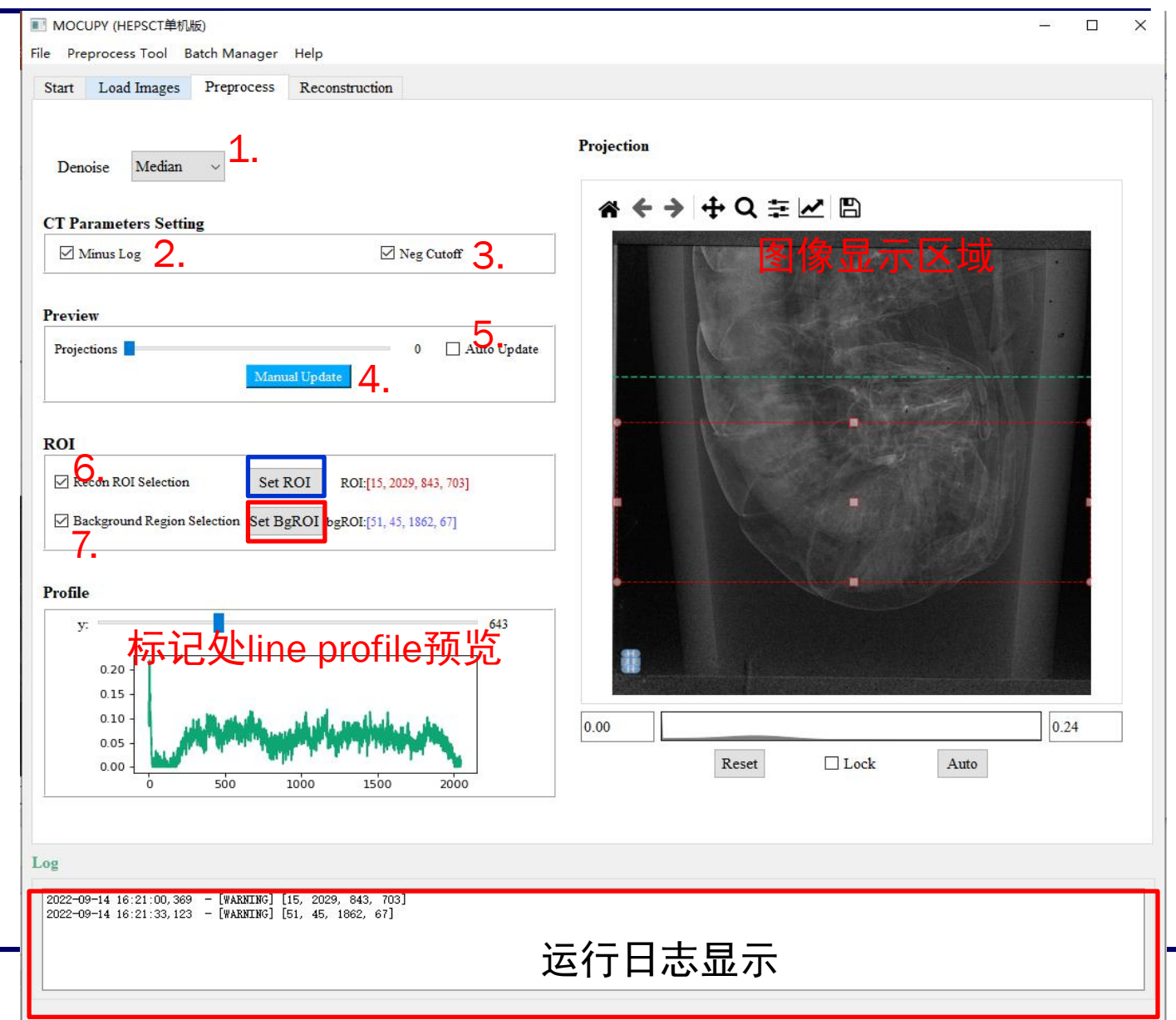

## 3.重建

Reconstruct模块:重建算法选择、环形伪影 去除、参数设置、转轴矫正以及切片预览等 功能

#### 参数设置

- 1. 重建算法选择:FBP、grid(速度快)、em;
- 2. 迭代次数,默认20;
- 3. Batch size:与计算机性能相关,默认64;
- 4. 起始角度: 根据实际数据采集输入, 默认0;
- 5. 终止角度:根据实际数据采集输入,默认180;
- 6. 根据导入的投影图数量和4、5的输入计算得 到的值。在重建之前需要检查stepsize是否 正确。
- 7. 打勾后,对重建区域进行mask,圆外的都为0;
- 8. 打勾后,重建后的负值去除;
- 9. 打勾后,对重建切片进行环形伪影去除;

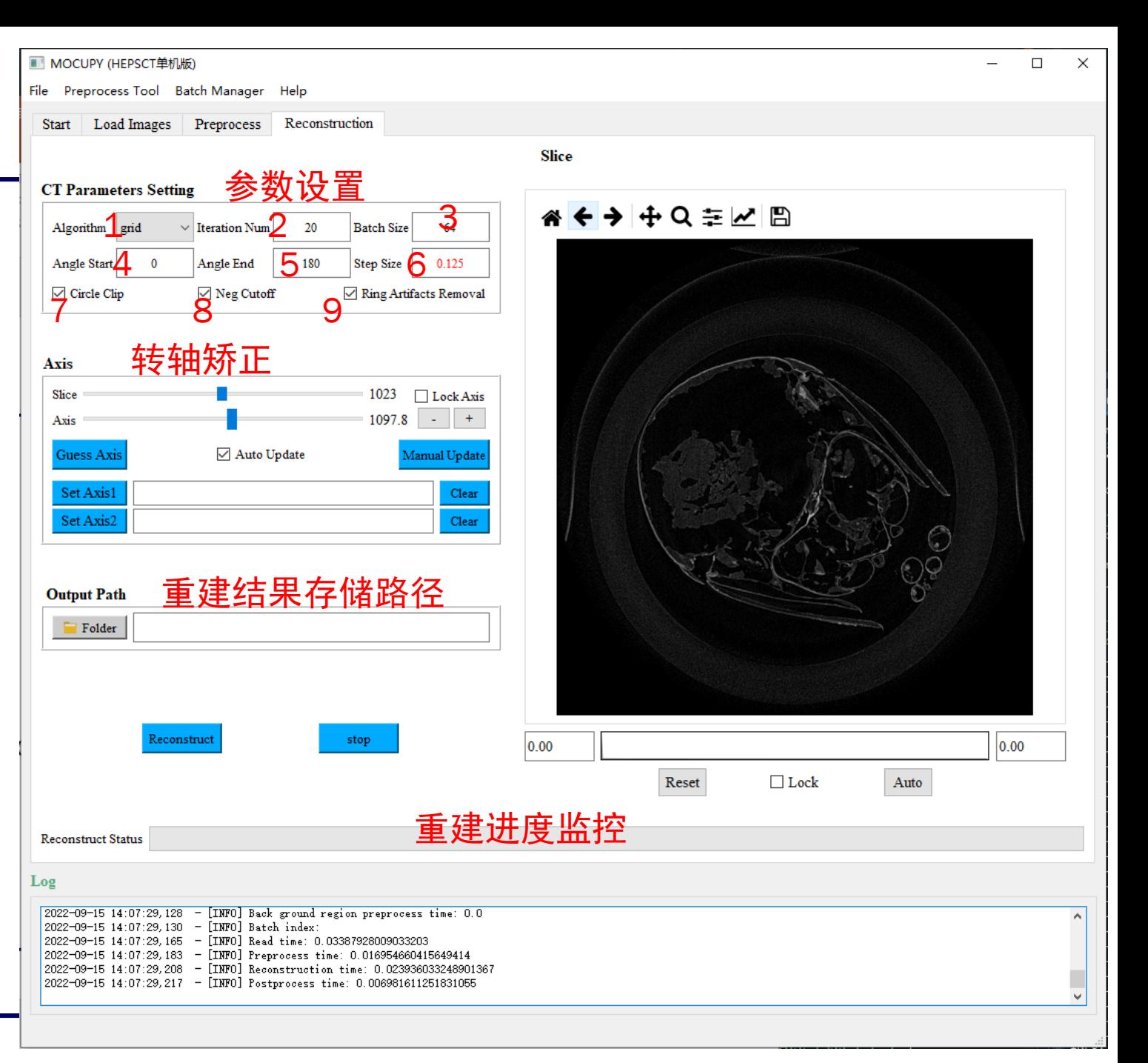

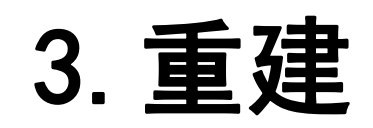

#### 转轴校正

- 调节不同层数;
- 2. 调节转轴;
- 3. 点击 ,可通过算法计算得到转轴位置 , 若转轴位置计算不准确, 可通过拖动2或 点击 4中的+/ -进行手动转轴调节;
- 4. 若样品较大 ,上层和下层转轴数值差异 较大,可拖动1,选择上层和下层的 slice ,通过调节 2 中 ,分别选择上层和 下层最优的转轴位置, 点击5, set axis1 和 2 。若样品上下层转轴差异不大 ,可直 接跳过此步骤 。
- 5. 确定axis1和axis2后,将6进行勾选,锁 定转轴,预览时 ,图片转轴会按照设定的 axis1和axis2进行插值计算得到。;
- 6. 点击 7 ,选择保存的文件夹 (注意:文件 夹名称不识别中文字符 ) ;
- 7. 确认所有参数设置无误时, 点击8, 开始 重建
- 8. 若需要中途退出 ,点击 9停止 。

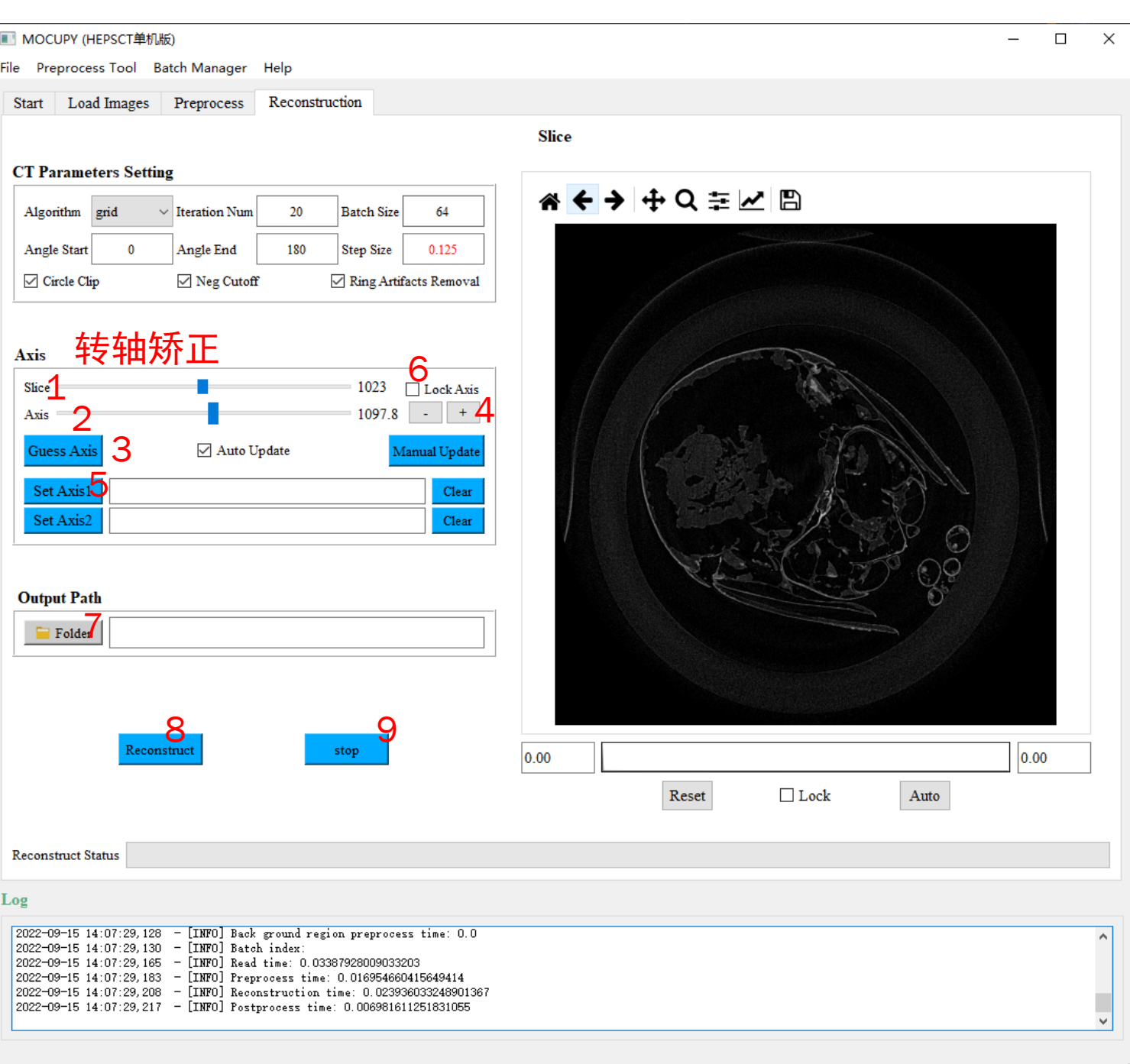

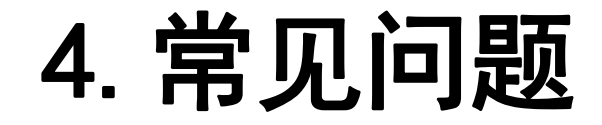

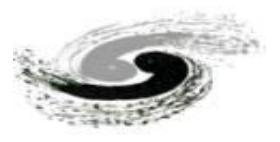

- MOCUPY是基于CUDA进行GPU加速的快速CT重建软件,因此需要显卡支持CUDA,当出现显卡不支持CUDA 加速时,容易出现软件无法运行。
- 若CT数据采集角度缺失过多或样品超出投影视野时,Guess Axis可能出现计算不准确的情况,可通过手动 调节转轴进行转轴校准。